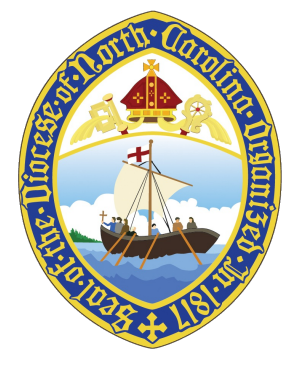

# 206TH ANNUAL CONVENTION UPDATE

*You are receiving this email update because you are one of the following: a clergy person in the Diocese of North Carolina entitled to seat and voice at Convention, an elected delegate from a congregation or an alternate delegate. Please do not unsubscribe from these emails. You will not receive the information you need if you unsubscribe.*

### REGISTER FOR CONVENTION

Registration for the virtual 206th Annual Convention on Saturday, November 20, continues. The meeting link will open at 8 a.m., and the gathering will convene at 9:30 a.m. Participants must enter the room by 9:15 a.m., and you are encouraged to enter early and leave the meeting running in the background while you enjoy a cup of coffee or finish your morning routine.

Note that each person who registers will receive a confirmation email from Zoom with an individual Zoom link. **Each registrant will have their own individual Zoom link; do not lose or share your Zoom link.** Sharing your Zoom link with someone else or using someone else's Zoom link could prevent you from entering the meeting and voting, as we will not admit multiple attendees associated with the same username or email address.

**[Register](https://us06web.zoom.us/meeting/register/tZcuc--rrD4jHNUhqkKwXqMnAcOfKWY5q2D6)**

# ASK THE SECRETARY

In lieu of the traditional new delegate orientation on the morning Convention convenes, this year we will host "Ask the Secretary" via Zoom on Wednesday, November 17, at 7 p.m. No registration is required; simply click the button below and come prepared with any questions you may have about voting, resolutions, nominations or anything else related to Convention.

> **Join Ask the [Secretary](https://us06web.zoom.us/j/87574163662)**

## THE SKILLS YOU NEED FOR CONVENTION

While most of us are accustomed to Zoom meetings at this point, an online Convention is a bit more complicated than a hang-out with friends or a morning staff meeting. The following are the skills you will need to participate fully during Convention:

- Launching Zoom from a device that is connected to the internet, capable of sending both audio and video, and plugged into wall power. *Zoom will quickly deplete battery power on most devices.*
- Typing your name into the Zoom chat box. *This is how you will seek recognition from the Bishop to address Convention or to offer a motion. Convention will not use the "raise hands" feature in Zoom.*
- Muting and unmuting your audio. *Everyone will be muted upon entry into the Zoom meeting. Leave your audio muted AT ALL TIMES unless you have been recognized by the bishop to speak. Unmute your audio to speak, and, immediately after you finish, mute your audio again.*
- *S*topping and starting your video. *(This means the video of yourself that everyone else in Convention sees.) If you want to make a motion, offer a late nomination, speak about a proposed resolution during debate, etc., you must have your video on when you are recognized by the bishop to speak. Otherwise, you are free to leave your video on or off as you wish. If you have a slow Internet connection, you might get the best performance from Zoom by leaving your video off when you are not speaking.*
- Enter and leaving a Zoom breakout room. *Hearings of the legislative committees will be held in breakout rooms.*
- Responding to a Zoom poll. *Voting on parliamentary questions will be conducted with Zoom polls.*
- Using Election Runner to cast a ballot, including the "quorum call" ballot that you must complete. *See the box below for more information about Election Runner.*

If you are unfamiliar with any of the skills listed above, please join us for Ask the [Secretary](https://us06web.zoom.us/j/87574163662) on Wednesday, November 17, at 7 p.m. No registration is required.

## VOTING DURING CONVENTION

Elections at the 206th Convention of the Diocese of North Carolina will be conducted electronically using Election Runner. To access a ballot in Election Runner, you must enter a voter ID and a voter key. **Your voter ID was sent to you via email on Friday, November 5. This is your specific voter ID. Do not disclose it to another person.** If you are a lay delegate, do not pass your voter ID to an alternate delegate who might be taking your place. An alternate serving as a delegate must obtain his or her own voter ID. Your voter ID includes a random number so that an unauthorized person cannot guess your voter ID and cast a ballot in your name.

If you believe you are entitled to vote during Convention and did not receive your voter ID, please [contact](mailto:secretary@episdionc.org) Chuck Till.

For each election, the voter key will be distributed by the secretary immediately prior to opening the ballot. The voter key will change from one ballot to another.

So that the Convention may achieve a quorum in both the lay order and the clergy order, each lay delegate and each member of the clergy with voting rights must vote "present" on a ballot that will be opened at 8:00 am on the day of Convention. Please do not forget to vote on this quorum ballot prior to 9:30 am. The voter key for the quorum ballot will be displayed on Zoom when you enter the Convention.

There are two ways you may cast a ballot.

• Visit the website [ednc.electionrunner.com](http://ednc.electionrunner.com/) from a web browser. Click on the ballot that will be underway. The system will ask for your voter ID and voter key, which you should enter. The system will then proceed to the ballot underway. Be sure to click

Submit when you have completed the ballot.

• If you have an Android or Apple smartphone, you may download the Election Runner app prior to Convention. Launch the app. In the "Find your organization" field, enter Episcopal Diocese of North Carolina. Press the area of the screen for the ballot underway. The app will ask for your voter ID and voter key. You may then complete and submit your ballot.

If you have difficulty in using Election Runner, use the Help Desk that can be accessed from Zoom throughout Convention.

# LATE NOMINATIONS & RESOLUTIONS

**If you wish to make a nomination from the "floor" of Convention**, follow this process:

- 1. Complete the floor nomination form that will be available on the [diocesan](https://www.episdionc.org/annual-convention/) website and Yapp beginning Thursday, November 18. The deadline for submitting the form is 9:15 a.m. on Saturday, November 20. The floor nomination form will be removed from the website of the Diocese at that time.
- 2. When the bishop calls for floor nominations (also known as "late nominations") during Convention, seek recognition by typing your name into the Zoom chat box.
- 3. When you are recognized by the bishop, unmute your audio, start your video if it is not already started, and state that you wish to place the name XX XX in nomination for the office of YY YY. Then mute your audio.
- 4. The secretary will verify that the floor nomination form you submitted is in order. Floor nominations for which no floor nomination form was submitted prior to 9:15 a.m. will be ruled out of order.
- 5. Floor nomination forms that were submitted by 9:15 a.m. but never introduced by the nominator from the floor will be discarded.

#### **If you wish to offer a resolution from the "floor" of Convention**, follow this process:

- 1. Email your [resolution](mailto:secretary@episdionc.org) to the secretary no later than 9:15 a.m. on Saturday, November 20. The Secretary will reply with the title assigned to the resolution.
- 2. When the Bishop calls for floor resolutions (also known as "late resolutions") during Convention, seek recognition by typing your name into the Zoom chat box.
- 3. When you are recognized by the bishop, unmute your audio and start your video if it is not already started. State that you wish to offer a resolution, quote the title assigned by the secretary, and provide the name and church of the member of Convention who is seconding your resolution. Then mute your audio.
- 4. The Secretary will verify that your floor resolution is in order. Floor Resolutions not emailed to the secretary by 9:15 a.m. will be ruled out of order.
- 5. The Bishop will call for a vote on whether or not Convention will admit your resolution into consideration. This is a non-debatable motion. A two-thirds vote is required to admit the resolution into consideration. Admitting the resolution into consideration does not mean that Convention will subsequently adopt the resolution.
- 6. If your resolution is admitted into consideration, the bishop will assign it to a legislative committee.
- 7. Take note of the committee to which your resolution is assigned and attend the hearing of that committee. A floor resolution that is not explained to the legislative committee is often reported to Convention with a negative recommendation.
- 8. Floor resolutions emailed to the secretary by 9:15 a.m. but never proposed from the floor of Convention will be discarded.

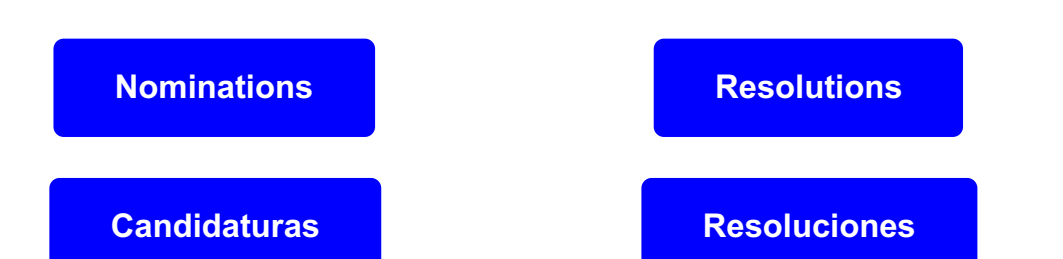

### **NECROLOGY**

At the 206th Annual Convention we will pray for former lay delegates to Convention who have died since the 204th Convention in November, 2019. Please submit their names and the churches they represented to [Chuck](mailto:secretary@episdionc.org) Till no later than Friday, November 19.

## DOWNLOAD THE CONVENTION APP

On the app you'll find schedules; nominations, resolutions, reports and more; menus, including options for those with dietary restrictions; maps; a list of things to do and places to eat; a place to share your pictures and a regularly updated news feed.

To get the app via mobile device, download Yapp from the App Store or Google Play. Click "Add an existing app" or "+" (depending on your device) to search, and type "DioNC206" when prompted to enter the Yapp ID. To access the app via desktop, go to <https://my.yapp.us/DIONC206> and follow the download instruction.

If you have questions or suggestions, please contact the [communications](mailto:communications@episdionc.org) department.

# REPORTS TO CONVENTION

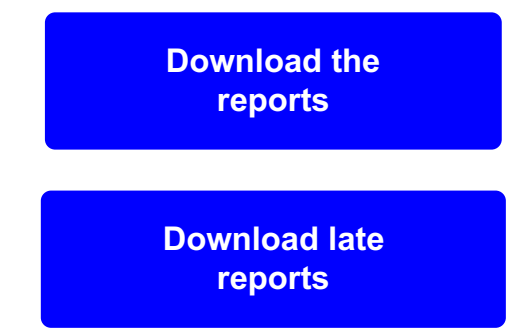

# JOURNAL OF THE 205TH ANNUAL CONVENTION

**[Download](https://www.episdionc.org/uploads/images/journal-of-the-205th-annual-convention_225.pdf) the Journal**

Yours in Christ, Charles L. Till Secretary of the [Convention](mailto:secretary@episdionc.org)

**Find [Convention](https://www.episdionc.org/annual-convention/) Resources**